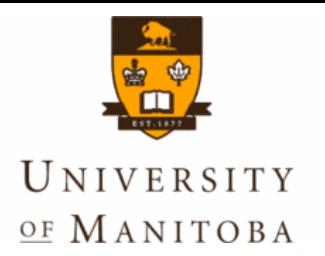

# **BioLegato: A Programmable, Object-Oriented Graphic User Interface**

#### **Dr. Brian Fristensky Department of Plant Science University of Manitoba Winnipeg, Canada**

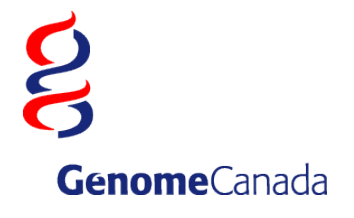

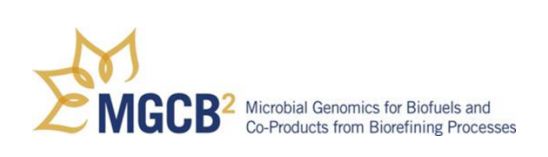

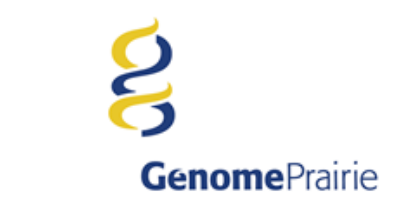

#### **Bioinformatics Team**

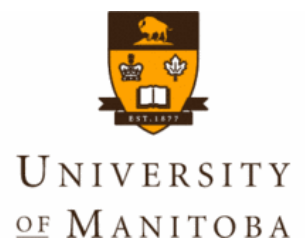

#### **Intellectual critical mass**

#### **Continuity of expertise Synergies**

**Faculty Brian Fristensky** **Bioinformaticists Graham Alvare Justin Zhang**

**PhD Student Abiel Roche**

**Research Associate Natalie Bjorklund Biostatistician TBA**

**Undergraduate Students Dale Hamel**

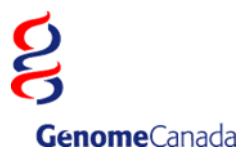

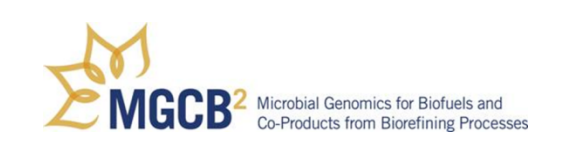

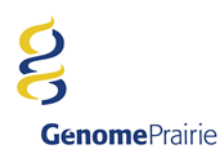

#### **BioLegato - Outline**

#### **The Object-Oriented World View**

#### **The BioLegato Concept End user applications as Objects A programmable GUI that calls external programs Point and click data pipelining**

#### **PCD - Pythonesque Command Definition Definition Implementation**

**Pluggable Canvases**

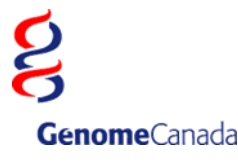

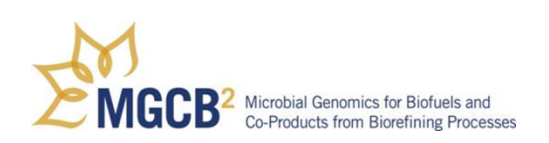

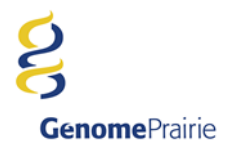

#### **BioLegato**

**Why a Duck?**

**The Object-Oriented World View**

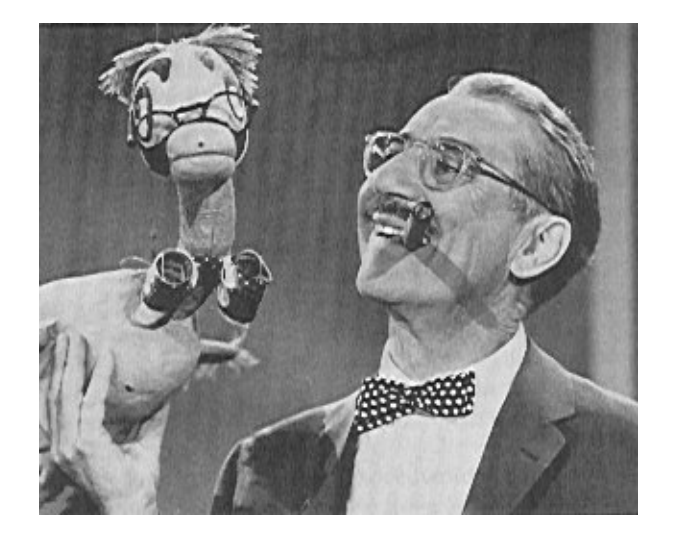

**Common wisdom: "If it looks like a duck, and waddles like a duck, and quacks like a duck, then it's probably a duck."**

**OO: If you want a duck, then design it to look like a duck, and waddle like a duck, and quack like a duck.**

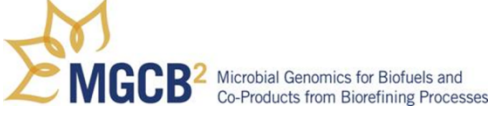

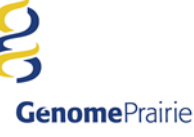

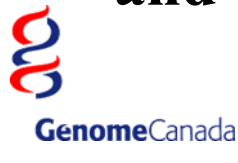

#### **BioLegato - The OO World View**

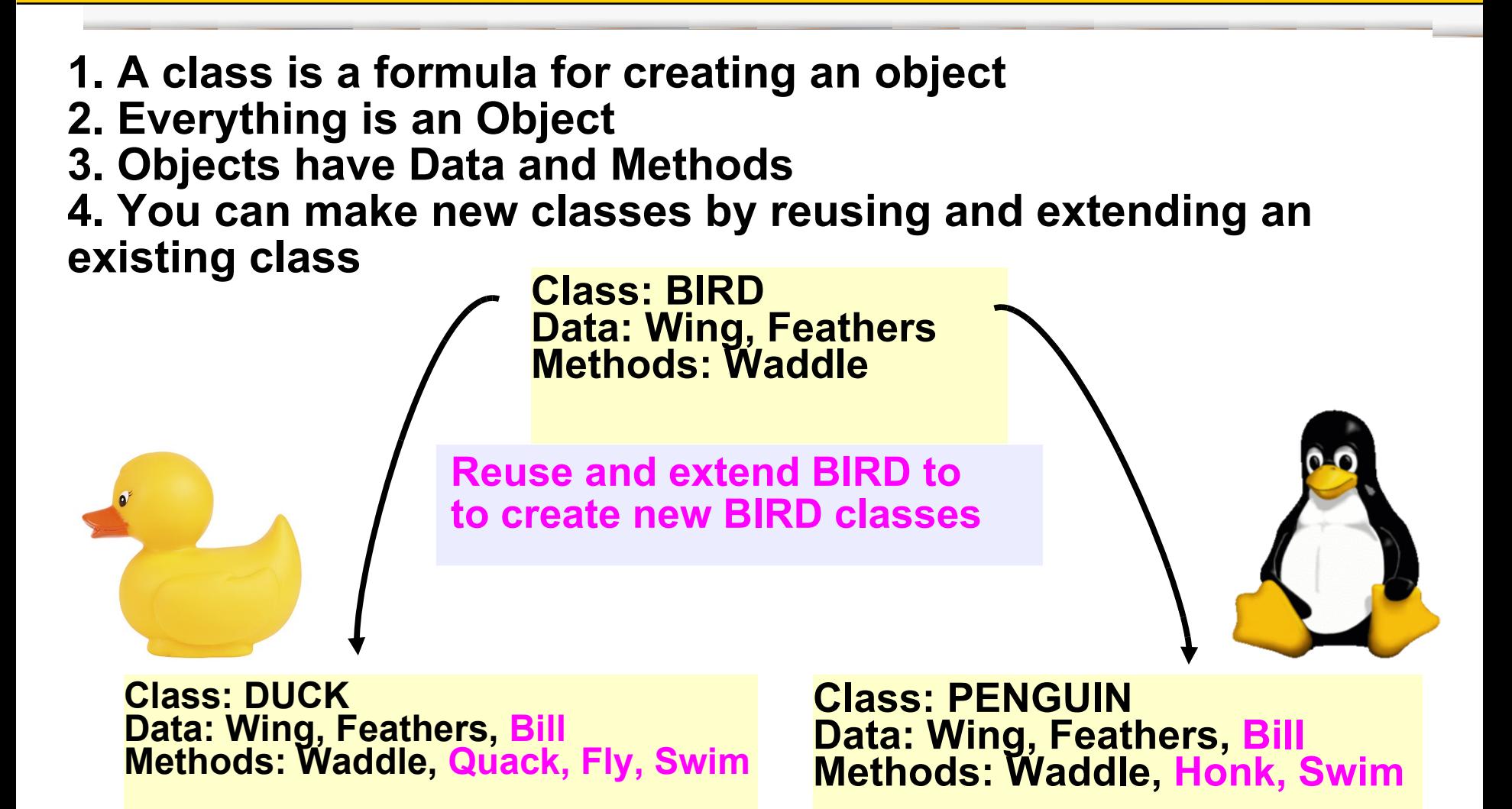

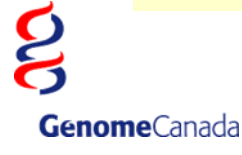

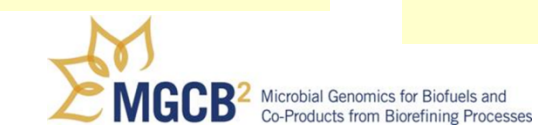

**Genome**Prairie

#### **The Object-Oriented World View**

#### **The BioLegato Concept**

**End user applications as Objects A programmable GUI that calls external programs Point and click data pipelining**

#### **PCD - Pythonesque Command Definition Definition Implementation**

**Pluggable Canvases**

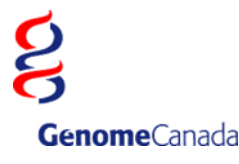

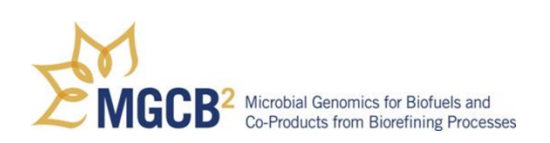

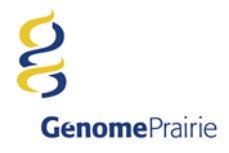

#### **The BioLegato Concept**

**Unique concept in software design.\* Almost no functionality is written into the program itself. Menus, and a choice of canvas to display data,** 

**are read when the BioLegato launches.**

**ANY program can be run from BioLegato:**

- **Locally-installed programs or scripts in any language**
- **Remote web services called by a program or script**

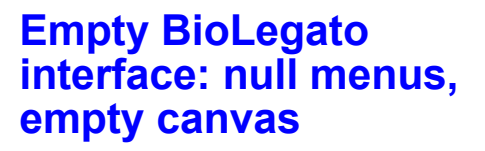

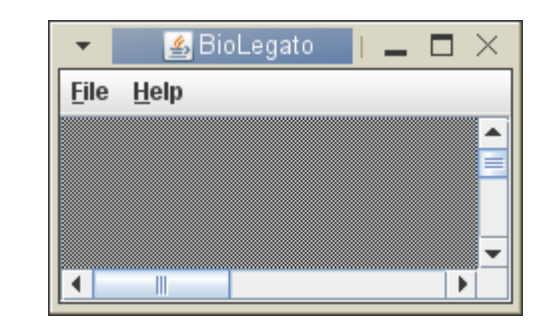

Microbial Genomics for Biof

Co-Products from Riorefining Processes

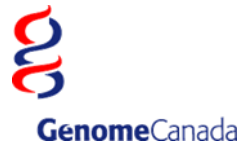

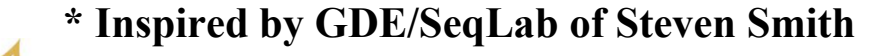

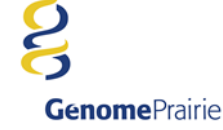

#### **BioLegato - Objects have data and methods**

#### **Menus read at runtime as either PCD code, or Java**

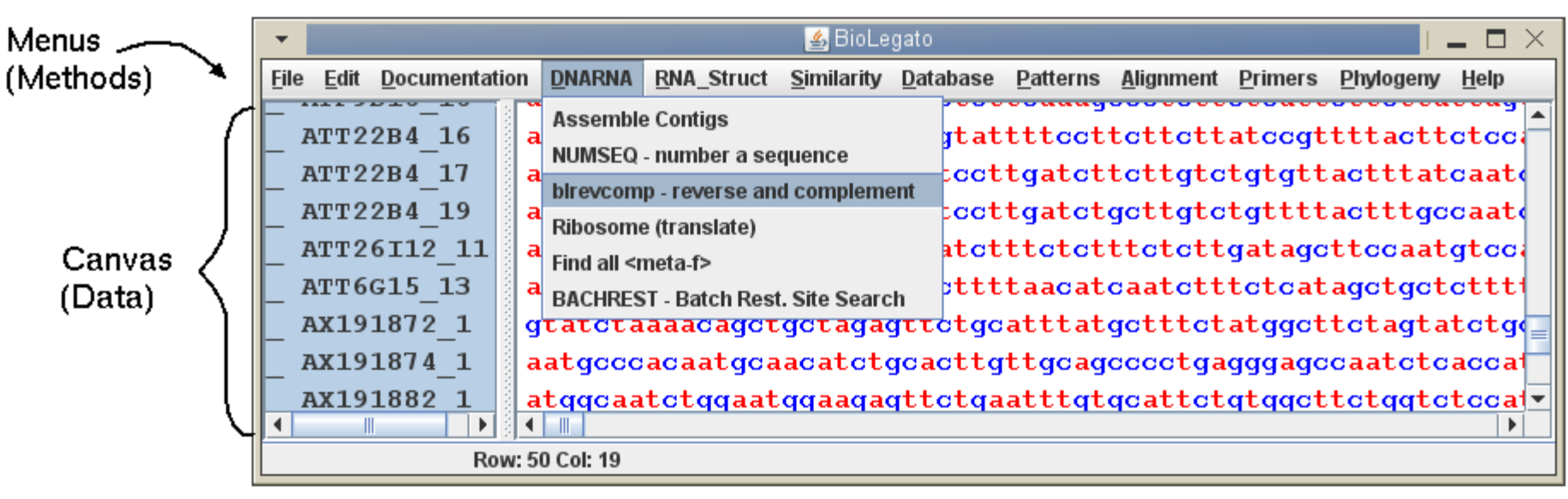

**Canvas read at runtime as a Java plugin**

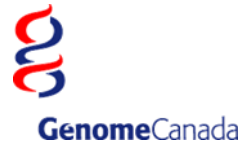

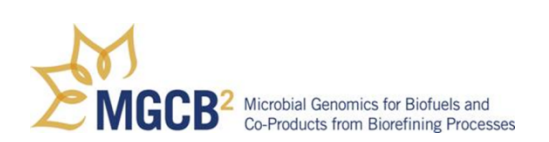

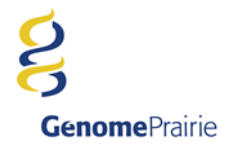

**The Object-Oriented World View**

**The BioLegato Concept End user applications as Objects A programmable GUI that calls external programs Point and click data pipelining**

**PCD - Pythonesque Command Definition Definition Implementation**

**Pluggable Canvases**

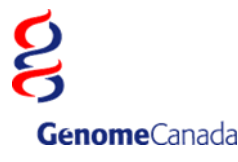

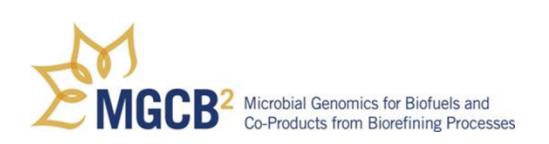

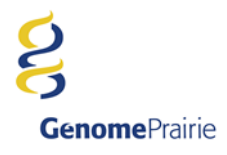

#### **BioLegato executes external programs**

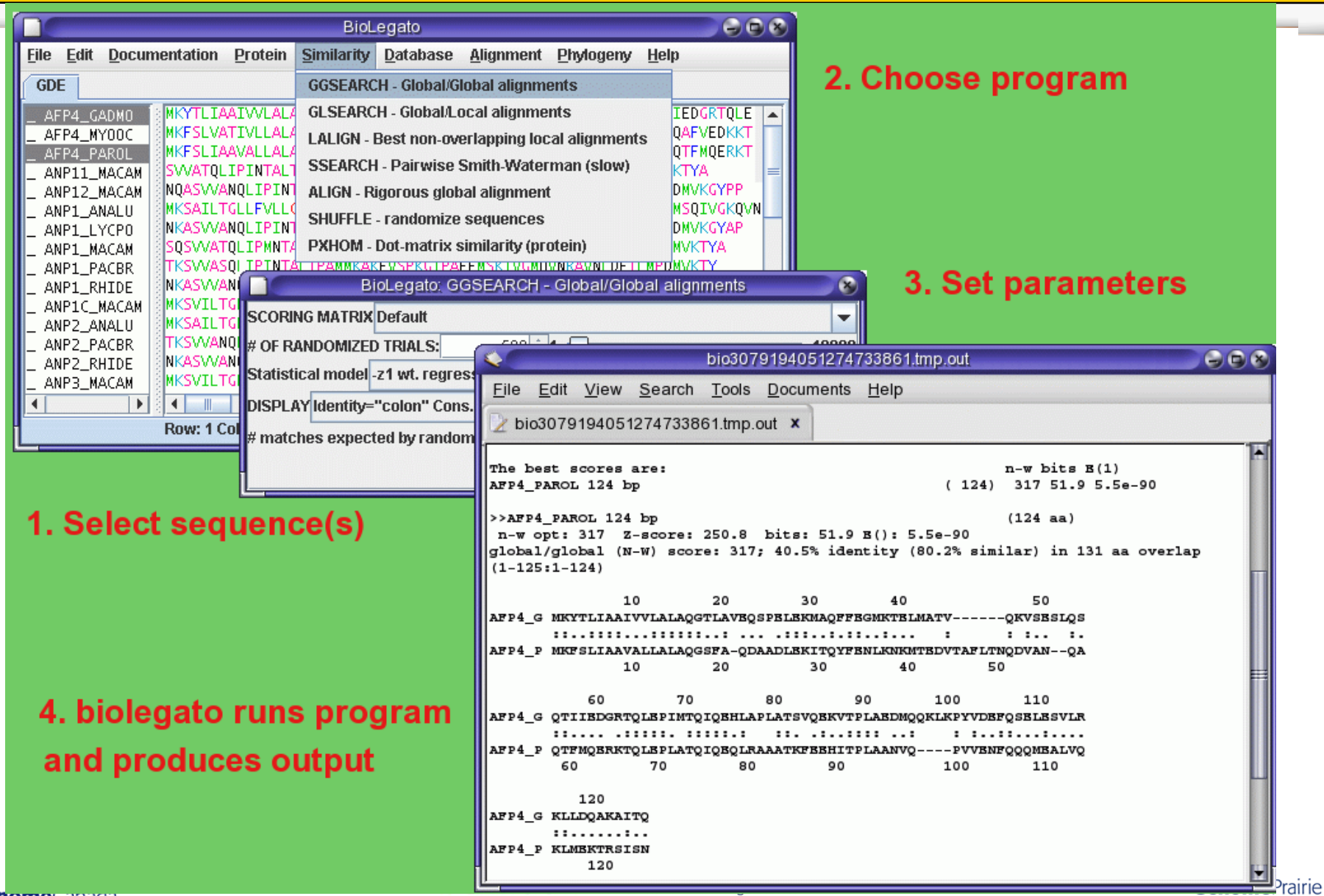

**Genome**canaga

#### **Complex behavior from a simple rule**

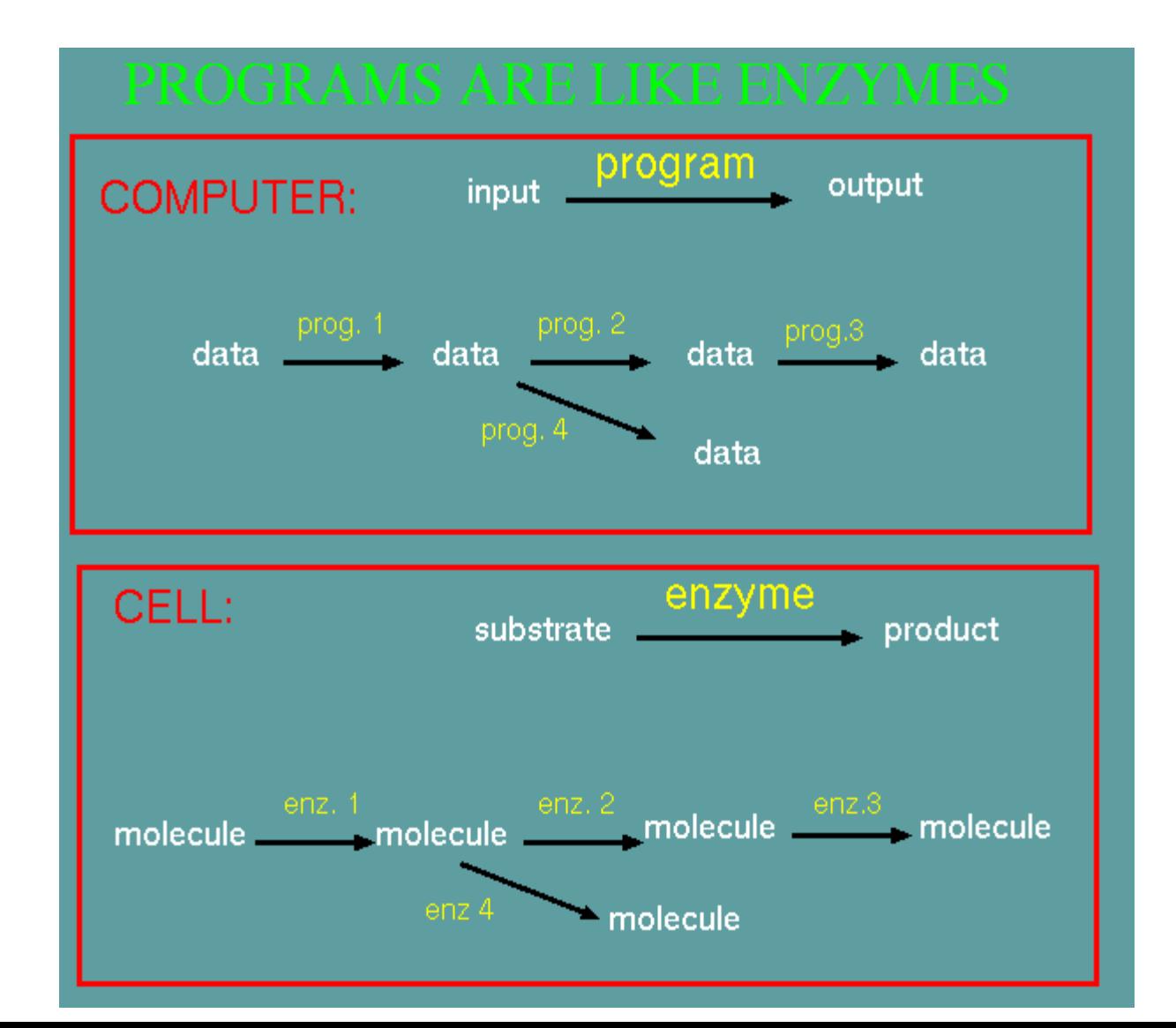

**Genome**Prairie

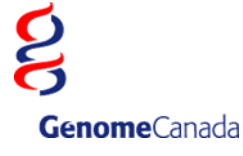

#### **DNA --> RNA --> protein; disk-->RAM->bytecode**

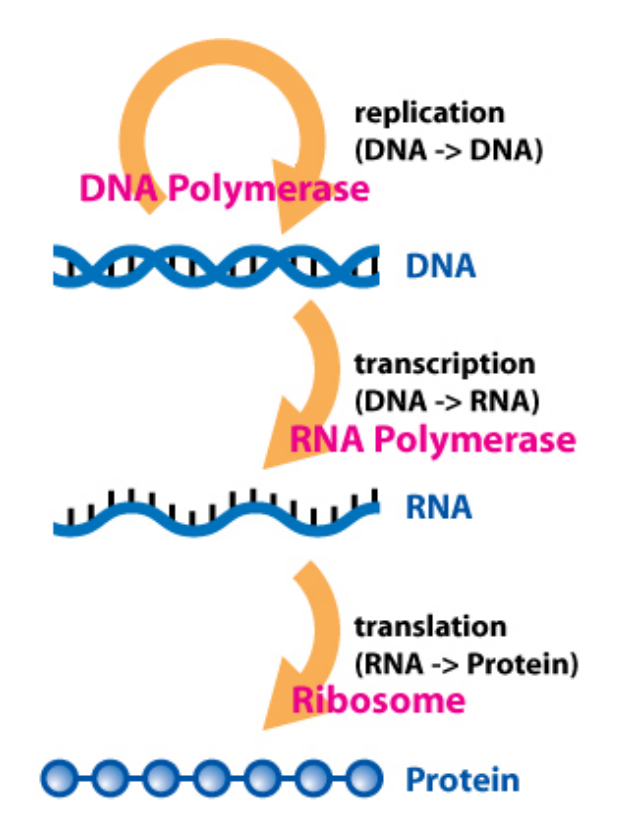

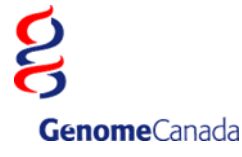

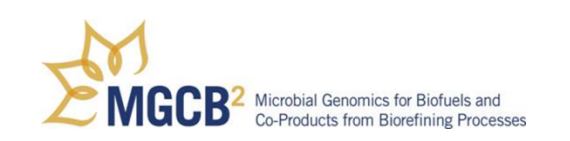

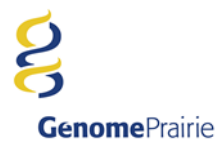

## **PCD - GUI scripting language**

```
name "blrevcomp - reverse and complement"
var "in1"
     type tempfile
     direction in
    format.
                                             BioLegato: blrevcomp - reverse and complement
                                                                                                             ×
var "strand"
     type chooser
                label "Strand"
                                          Strand © reverse complement
                                                                        \bigcirc complement only
                                                                                            ◯ flip (reverse only)
     default 0
     choices
         "reverse complement" "-r"
                                          Output to new bidna window?
                                                                                   OYes (\odot No
        "complement only"
         "flip (reverse only)" "-f"
var "out1"
                                                                               Help
                                                                      Run
     type tempfile
     direction out
     format flat
var "gdeoutput"
     type chooser
     label "Output to new bldna window?"
     default 1
     choices
         "Yes" "(echo '' > %out1%; bldna %in1%.blrevcomp; $RM_CMD -f %in1%.blrevcomp)&"
         "No" "mv %in1%.blrevcomp %out1%"
panel
     var "Run"
         type button
         label "Run"
         shell "blrevcomp %STRAND% %in1% %in1%.blrevcomp; $RM_CMD %in1%; %GDEOUTPUT%"
         close true
     var "Help"
        type button<br>
label "Help"
                    label "Help"
         shell "$BIRCH/script/gde_help_viewer.csh null/$BIRCH/doc/BioLegato/blrevcomp.html"
         close false
```
**Genome**Prairie

**Genome**Canada

#### **BioLegato - Objects have data and methods**

#### **Menus read at runtime as either PCD code, or Java**

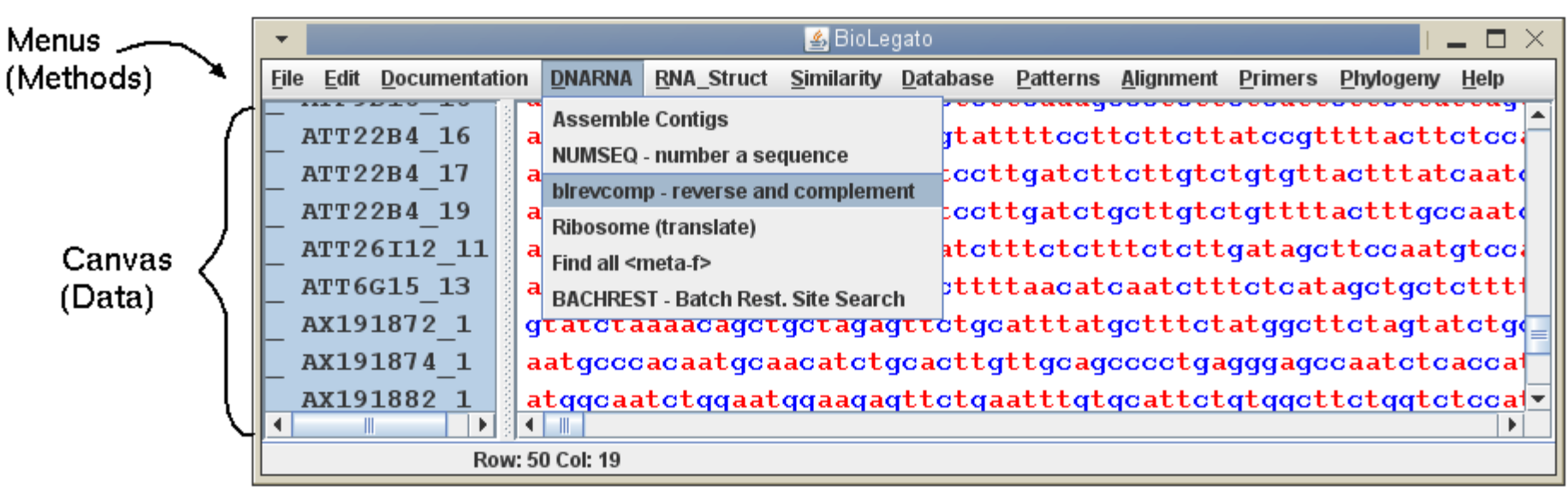

**Canvas read at runtime as a Java plugin**

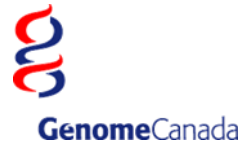

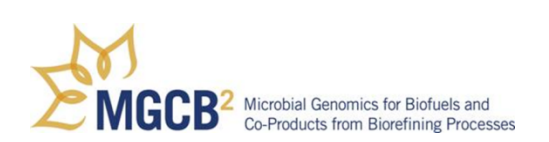

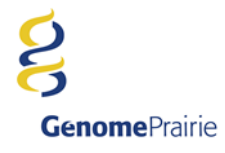

#### **BioLegato executes external programs**

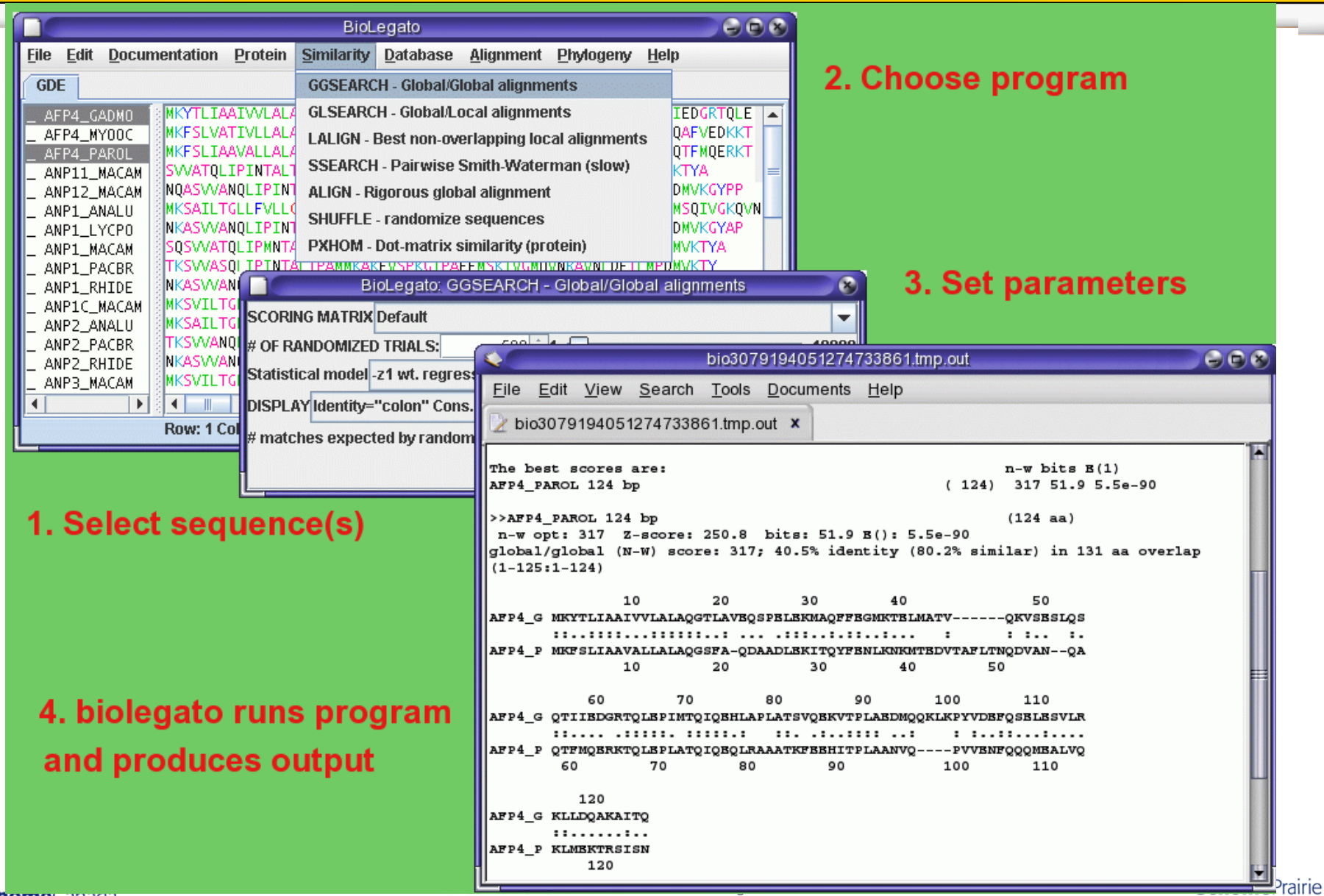

**Genome**canaga

**The Object-Oriented World View**

**The BioLegato Concept End user applications as Objects A programmable GUI that calls external programs Point and click data pipelining**

**PCD - Pythonesque Command Definition Definition Implementation**

**Pluggable Canvases**

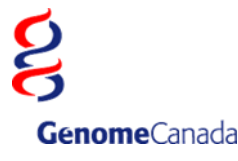

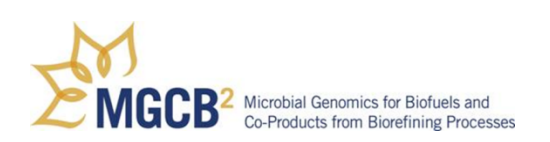

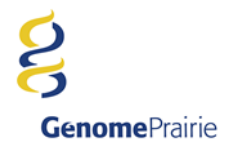

#### **Complex behavior from a simple rule**

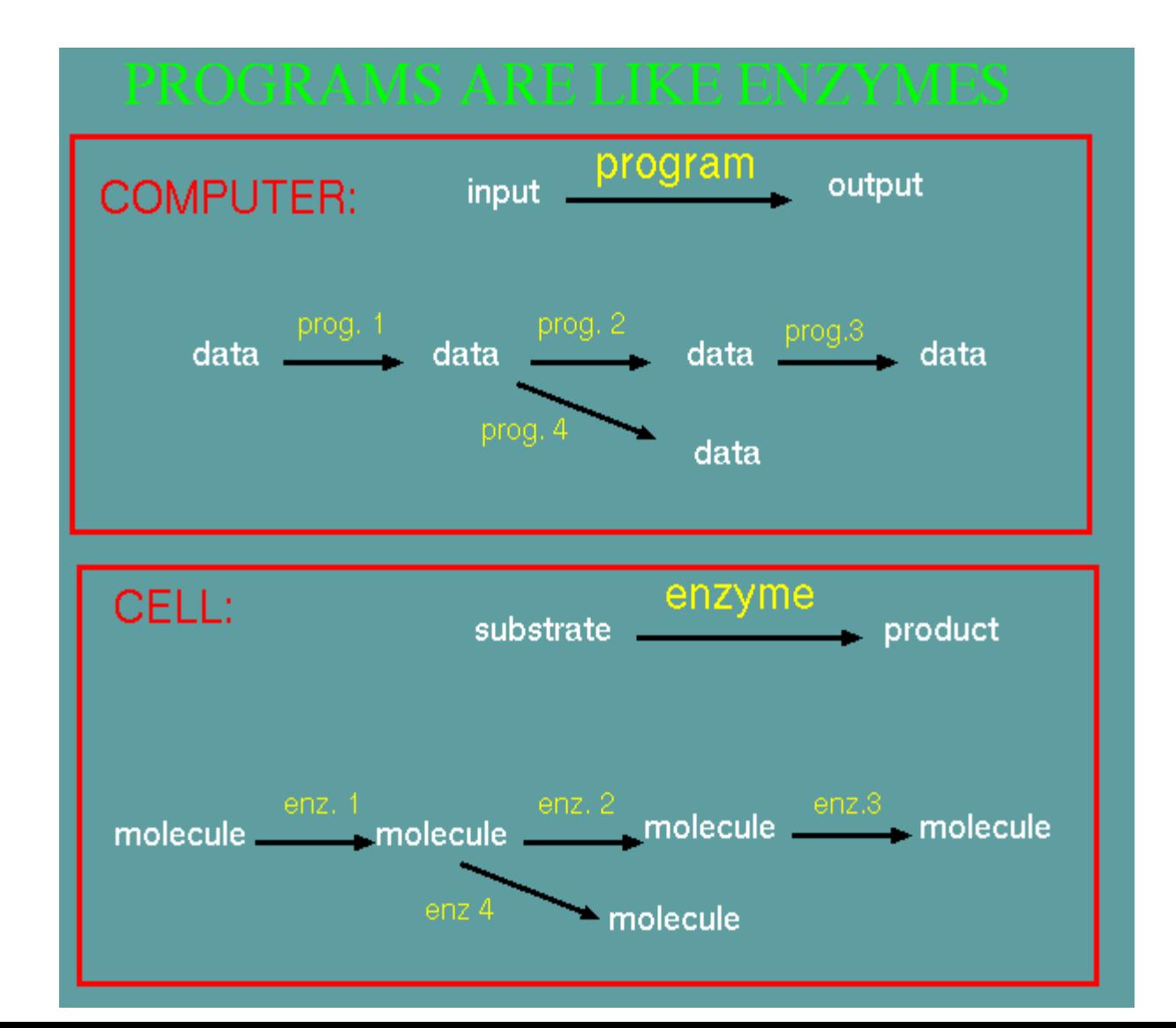

**Genome**Prairie

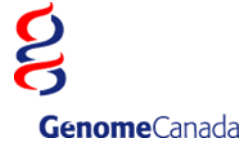

#### **DNA --> RNA --> protein; disk-->RAM->bytecode**

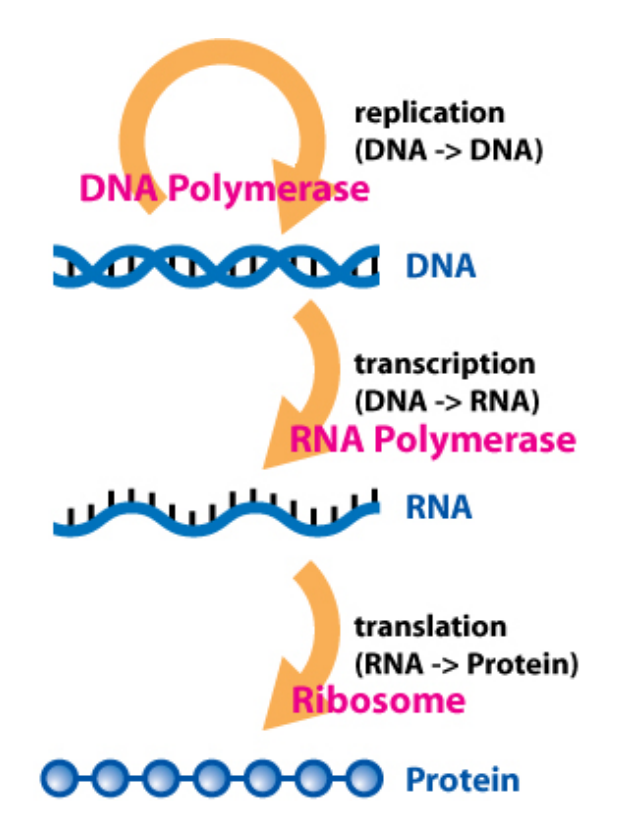

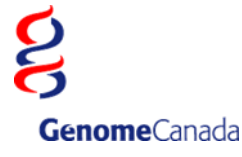

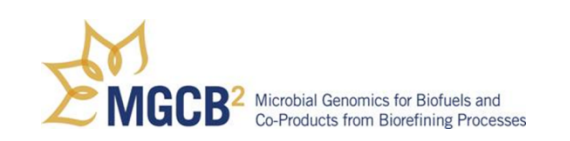

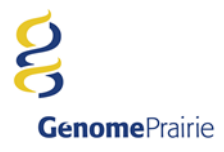

## **PCD - GUI scripting language**

```
name "blrevcomp - reverse and complement"
var "in1"
     type tempfile
     direction in
    format.
                                             BioLegato: blrevcomp - reverse and complement
                                                                                                             ×
var "strand"
     type chooser
                label "Strand"
                                          Strand © reverse complement
                                                                        \bigcirc complement only
                                                                                            ◯ flip (reverse only)
     default 0
     choices
         "reverse complement" "-r"
                                          Output to new bidna window?
                                                                                   OYes (\odot No
        "complement only"
         "flip (reverse only)" "-f"
var "out1"
                                                                               Help
                                                                      Run
     type tempfile
     direction out
     format flat
var "gdeoutput"
     type chooser
     label "Output to new bldna window?"
     default 1
     choices
         "Yes" "(echo '' > %out1%; bldna %in1%.blrevcomp; $RM_CMD -f %in1%.blrevcomp)&"
         "No" "mv %in1%.blrevcomp %out1%"
panel
     var "Run"
         type button
         label "Run"
         shell "blrevcomp %STRAND% %in1% %in1%.blrevcomp; $RM_CMD %in1%; %GDEOUTPUT%"
         close true
     var "Help"
        type button<br>
label "Help"
                    label "Help"
         shell "$BIRCH/script/gde_help_viewer.csh null/$BIRCH/doc/BioLegato/blrevcomp.html"
         close false
```
**Genome**Prairie

**Genome**Canada

## **Examples of menus**

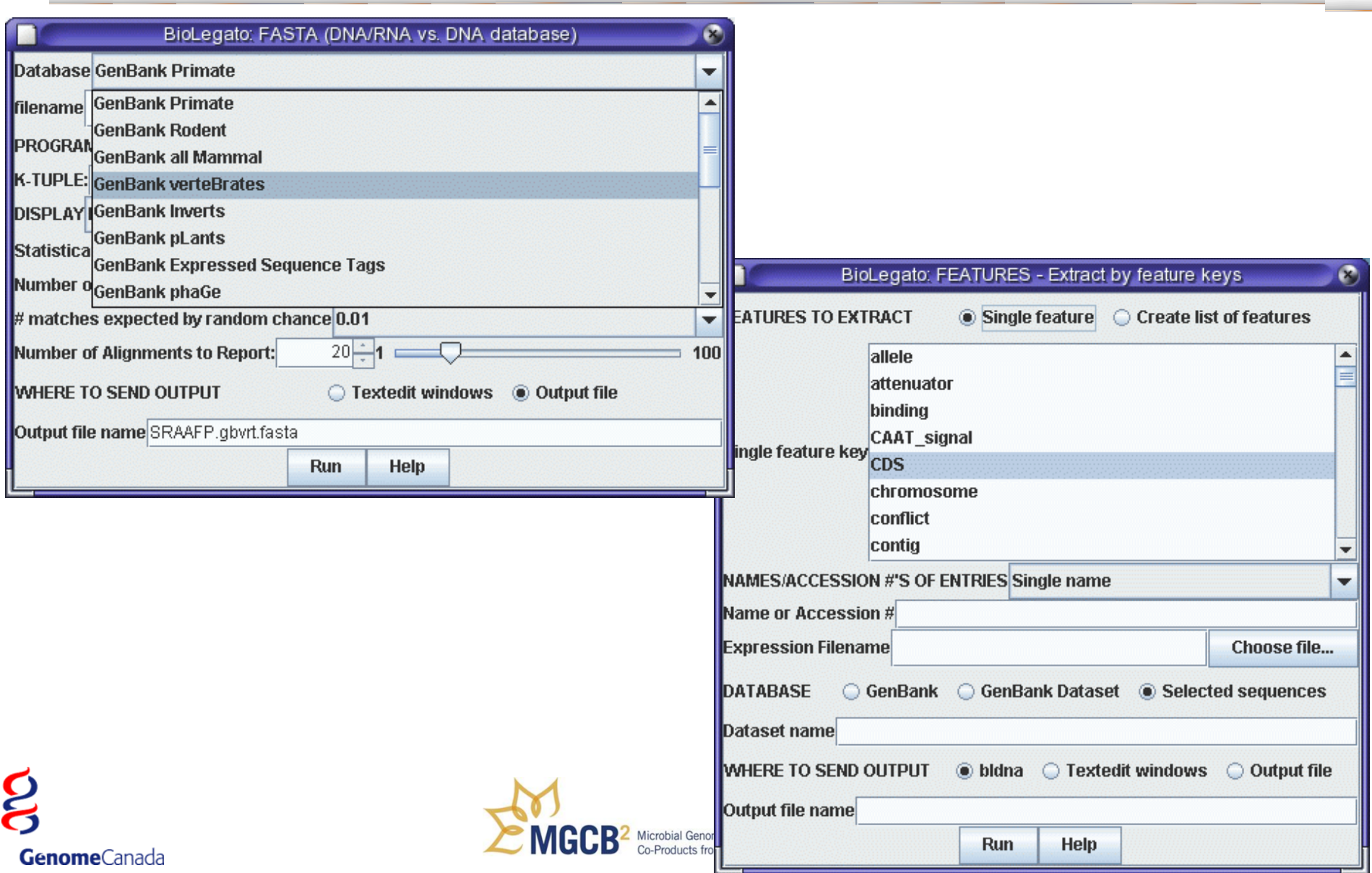

#### **Setting parameters for a workflow**

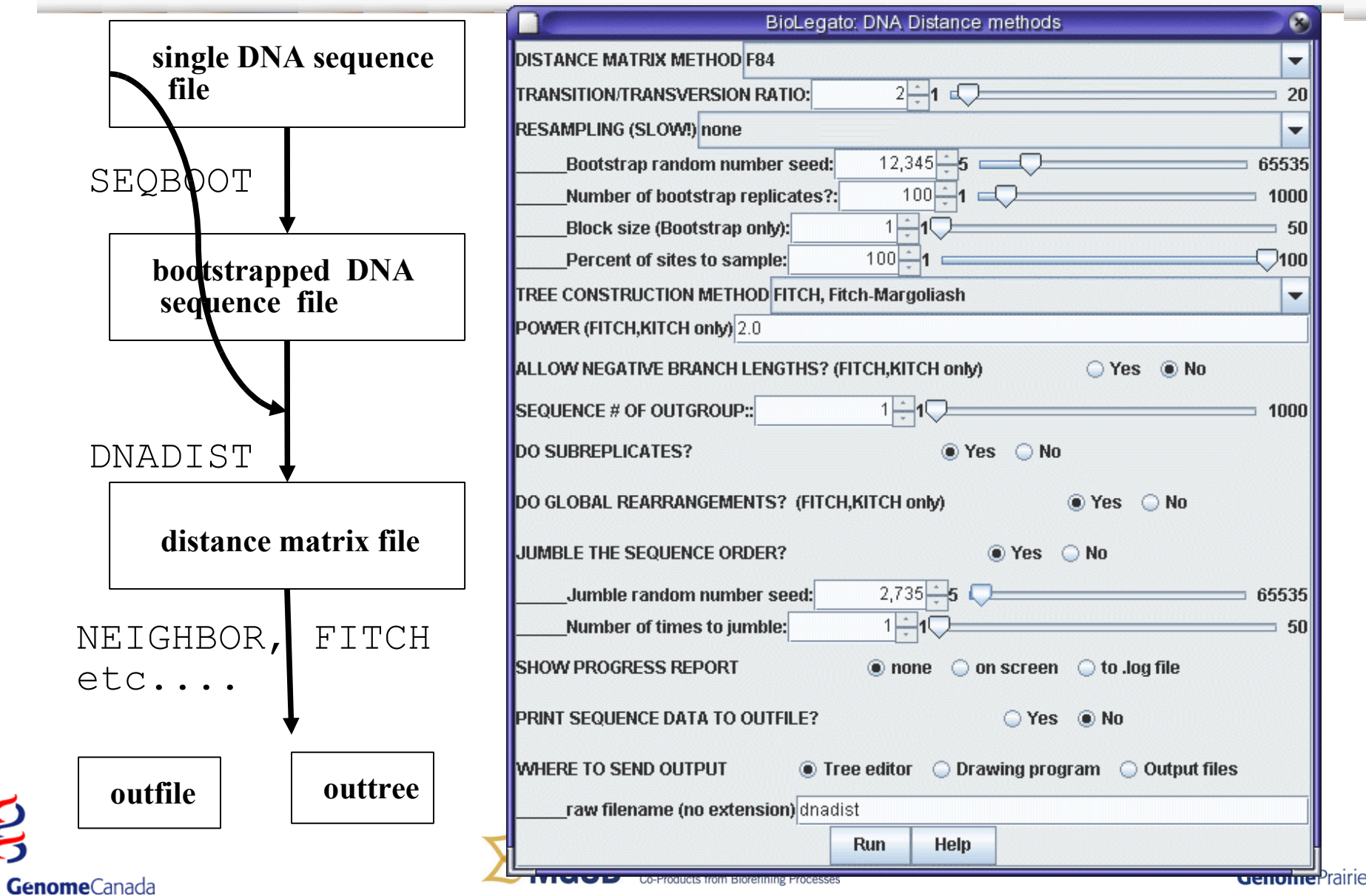

g

#### **BioLegato - menus + canvas = new GUI**

**A GUI that will run just about any program for any kind of data can easily be made by writing new menus and choosing a canvas.**

**bldna menus for DNA programs multiple alignment canvas**

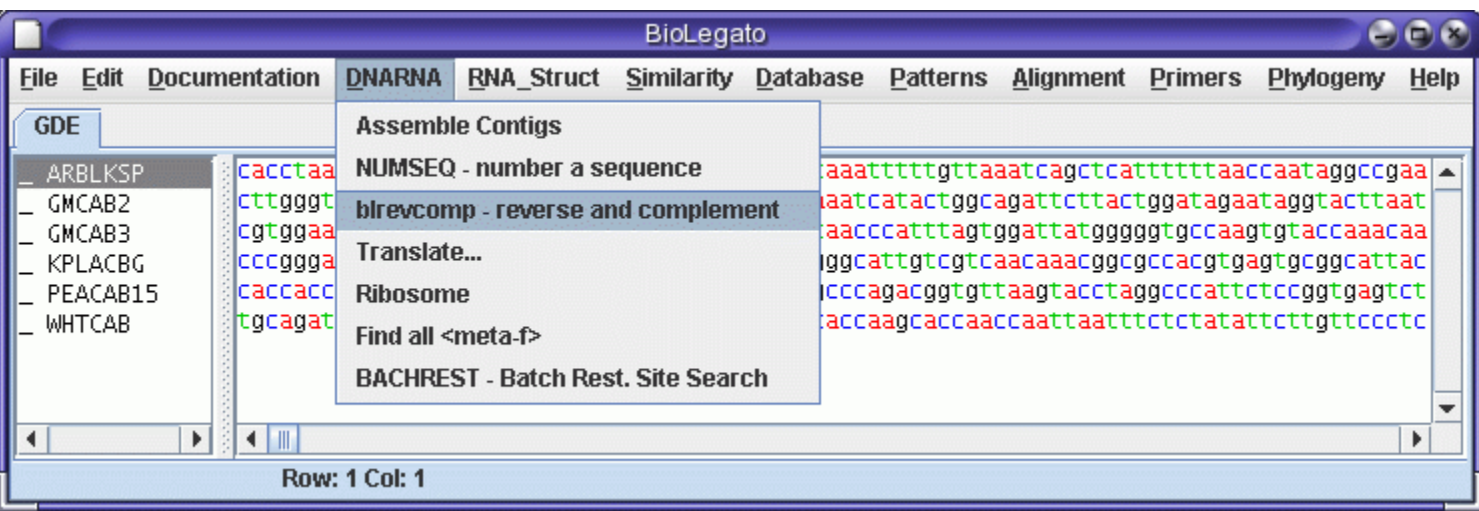

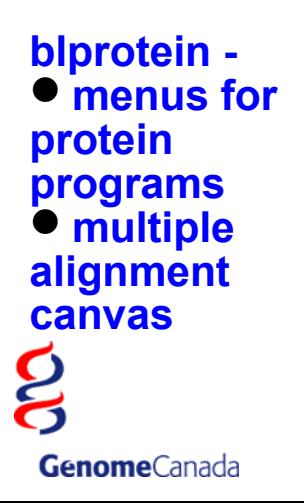

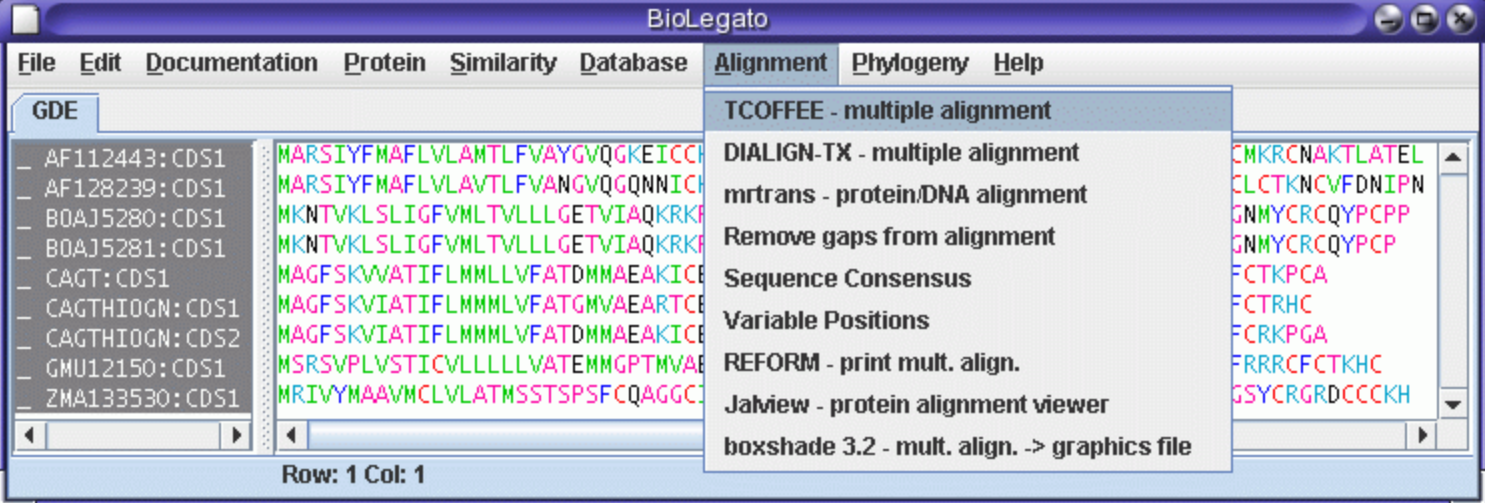

## **BioLegato - rapid deployment of new GUIs**

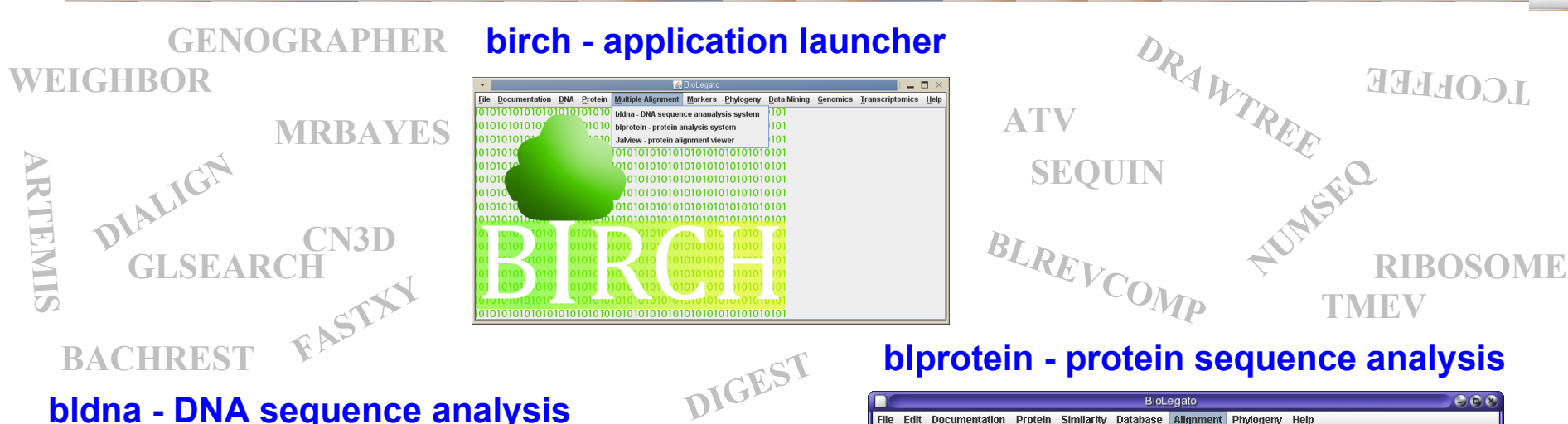

#### **bldna - DNA sequence analysis**

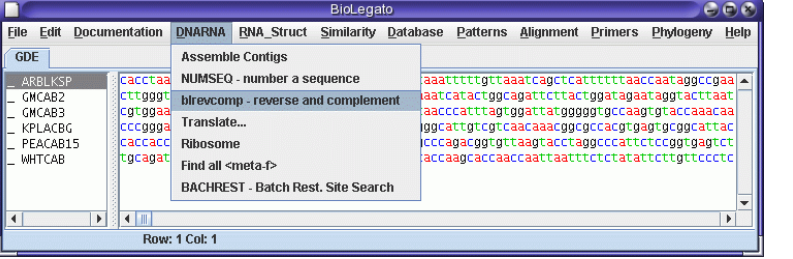

**SHURFLE** 

**PRIMER3**

#### **bltree - draw and evaluate trees**

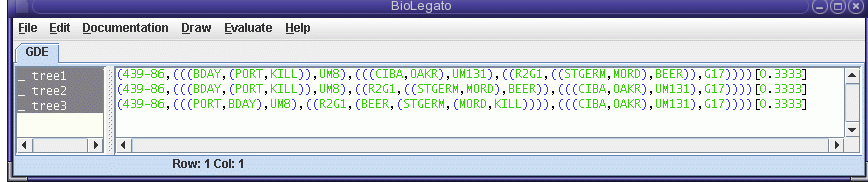

OntarioGenomicsInstitute

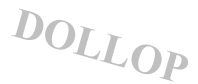

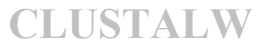

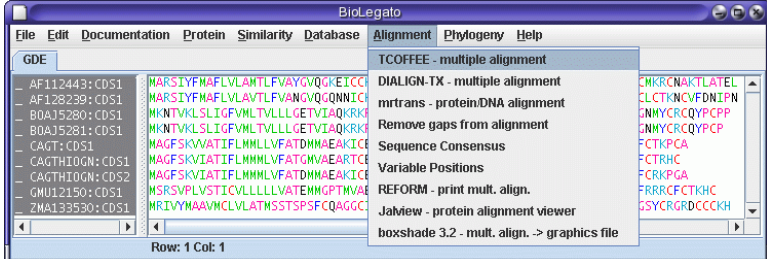

#### **blmarker - molecular markers**

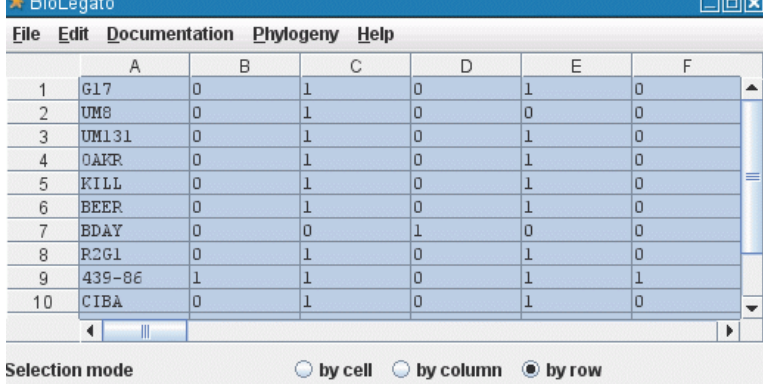

#### **BioLegato - Point and click data pipelining**

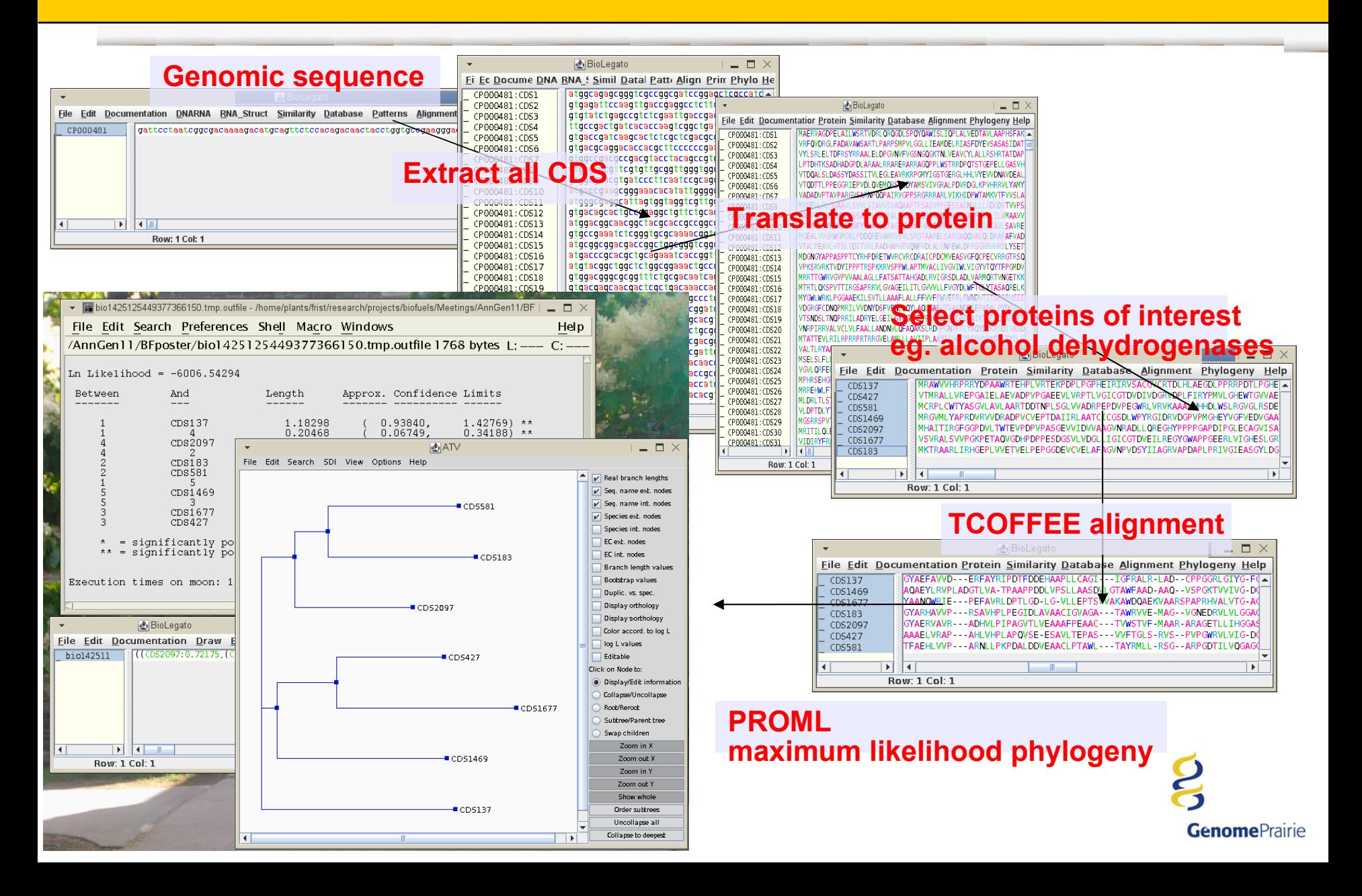

#### **Bioinformatics - BioLegato Database Client**

**BioLegato lets us quickly build a database client tailored for the project. Most databases just let you view and query the data. BioLegato lets you select data, and run programs on it.**

#### **Custom Database Client for the MGCB2 project**

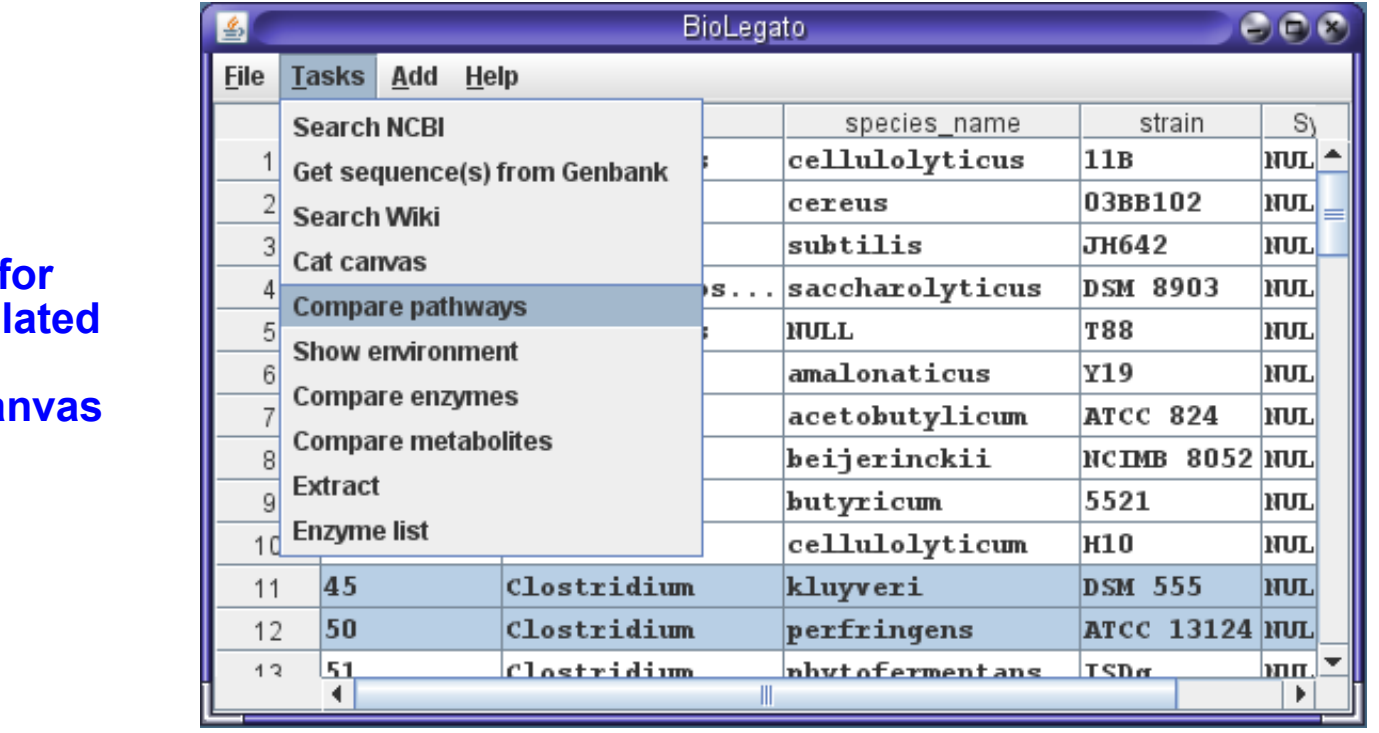

**bldb -**  $^{\circ}$  **menus** project-re **programs table can** 

**Genome**Canada

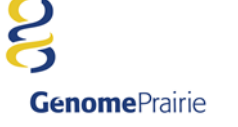

#### **Example: Compare pathways between two species**

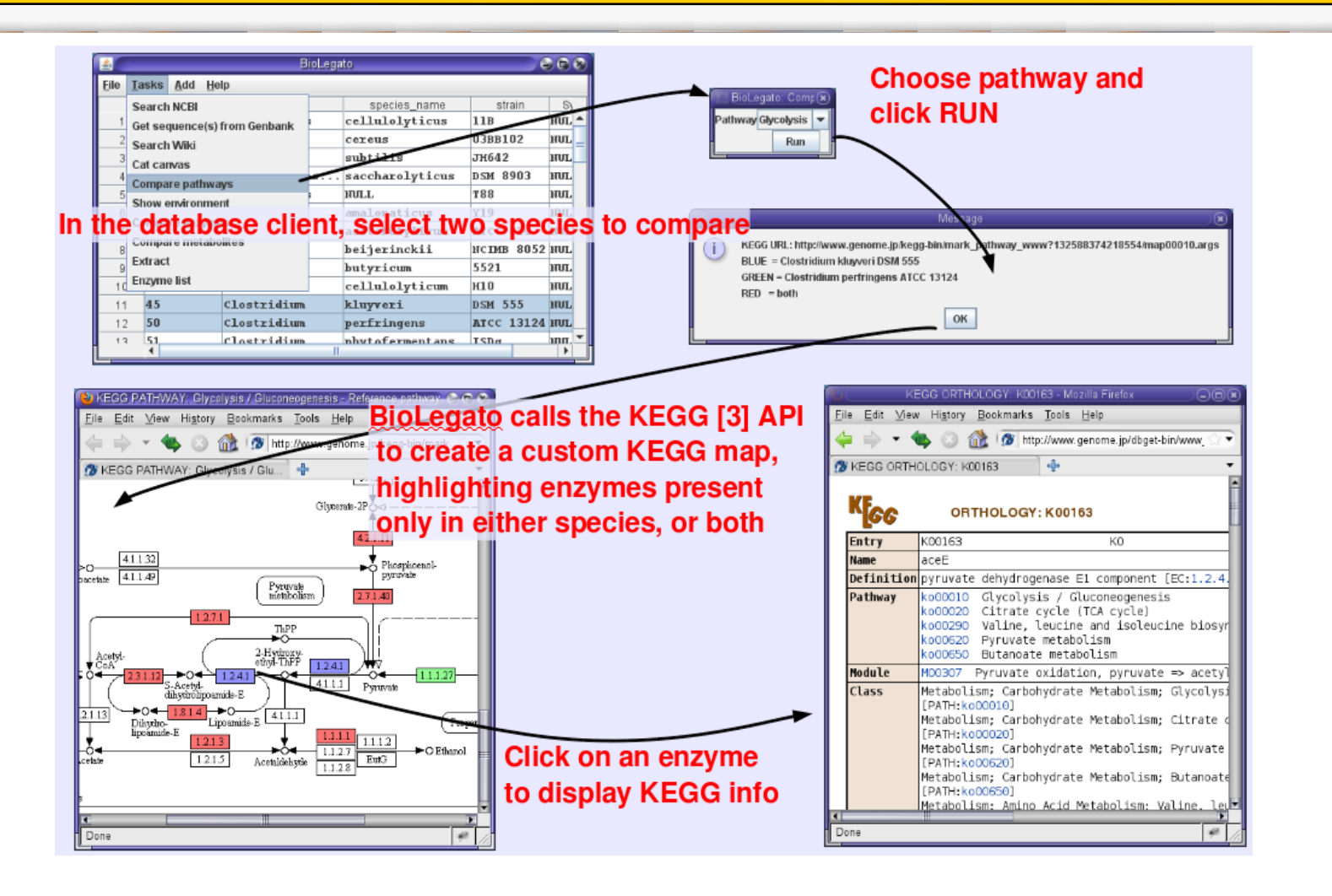

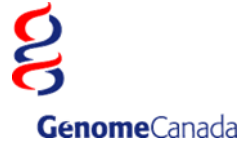

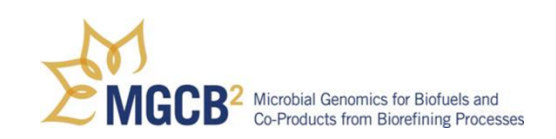

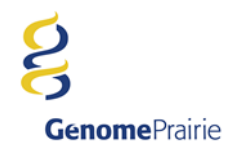

#### **Bioinformatics - Database**

#### **MGCB2 Information System The database ties**  web client bioLegato client **components of the project together**command line client (a wrapper for API) parses command and generates API calls **MGCB2 Database** API - does all the heavy lifting generates mySQL queries rw MGCB2: get, set or calls external programs for NCBI: get JGI: get further processing eg. readseq  $GO: qet$ very minimal data references other databases calls to external databases read only **NCBI JGI** GO

**Genome**Canada

**Genome**Prairie

**The Object-Oriented World View**

**The BioLegato Concept End user applications as Objects A programmable GUI that calls external programs Point and click data pipelining**

#### **PCD - Pythonesque Command Definition Definition Implementation**

**Pluggable Canvases**

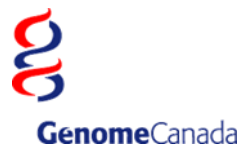

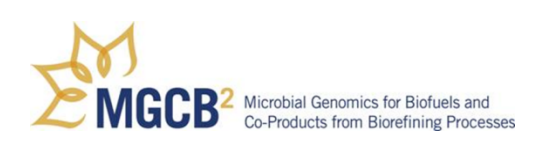

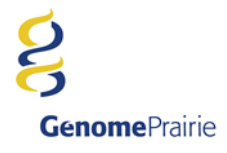

**"Pythonesque" scope indentation scheme Context-free grammar with indentation control Visually relates data via. scope tabulation Avoids problems from Python by using fixed spacing rules**

- **Allows for data clustering and data structures Flexible as to what data can be stored**
- **Very easy to learn**
- **Human readable**

**Any basic data structure can be represented in PCD (e.g. hashes, arrays – NOT JUST MENUS!)**

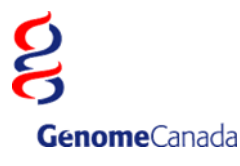

## **PCD – High level grammar**

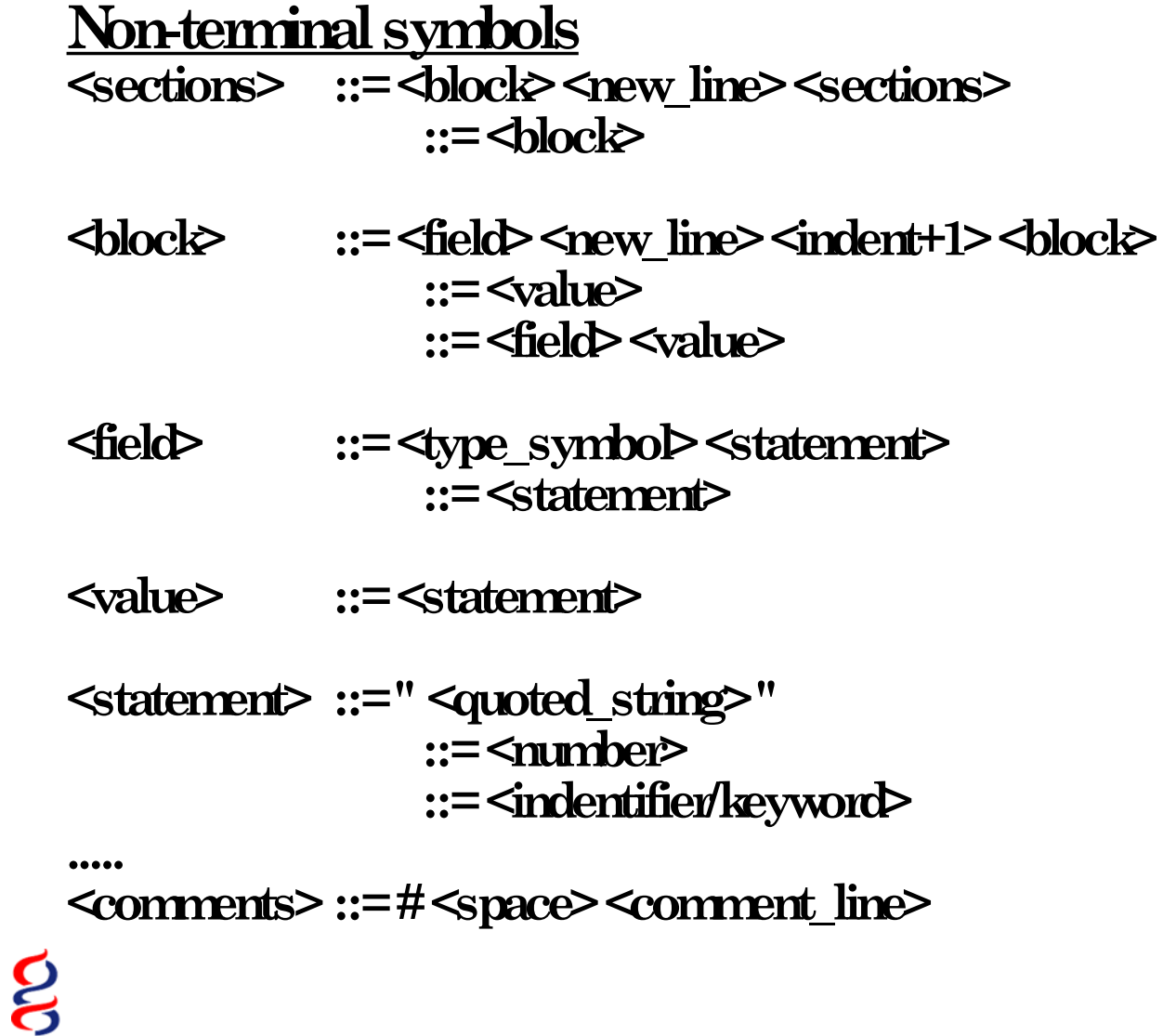

**Genome**Canada

## **PCD - GUI scripting language**

```
name "blrevcomp - reverse and complement"
var "in1"
     type tempfile
     direction in
    format.
                                             BioLegato: blrevcomp - reverse and complement
                                                                                                             ×
var "strand"
     type chooser
                label "Strand"
                                          Strand © reverse complement
                                                                        \bigcirc complement only
                                                                                            ◯ flip (reverse only)
     default 0
     choices
         "reverse complement" "-r"
                                          Output to new bidna window?
                                                                                   OYes (\odot No
        "complement only"
         "flip (reverse only)" "-f"
var "out1"
                                                                               Help
                                                                      Run
     type tempfile
     direction out
     format flat
var "gdeoutput"
     type chooser
     label "Output to new bldna window?"
     default 1
     choices
         "Yes" "(echo '' > %out1%; bldna %in1%.blrevcomp; $RM_CMD -f %in1%.blrevcomp)&"
         "No" "mv %in1%.blrevcomp %out1%"
panel
     var "Run"
         type button
         label "Run"
         shell "blrevcomp %STRAND% %in1% %in1%.blrevcomp; $RM_CMD %in1%; %GDEOUTPUT%"
         close true
     var "Help"
        type button<br>
label "Help"
                    label "Help"
         shell "$BIRCH/script/gde_help_viewer.csh null/$BIRCH/doc/BioLegato/blrevcomp.html"
         close false
```
**Genome**Prairie

**Genome**Canada

**Parser written in JavaCC using an LL(1) (Left recursion lookahead top-down) parser**

- **Allows Java override, where JMenuItem objects can be read in as plugins**
- **Takes advantage of keywords and scope to try to prevent parsed syntax errors.**
- **Very easy to modify menu items requires almost no experience to understand already written menu items**

**Can execute shell commands and pipe the output into the parser (dynamic PCD) BIRCHShell – cross-platform shell interpreter Everything above is written in Java**

## **PCD – Implementation and application**

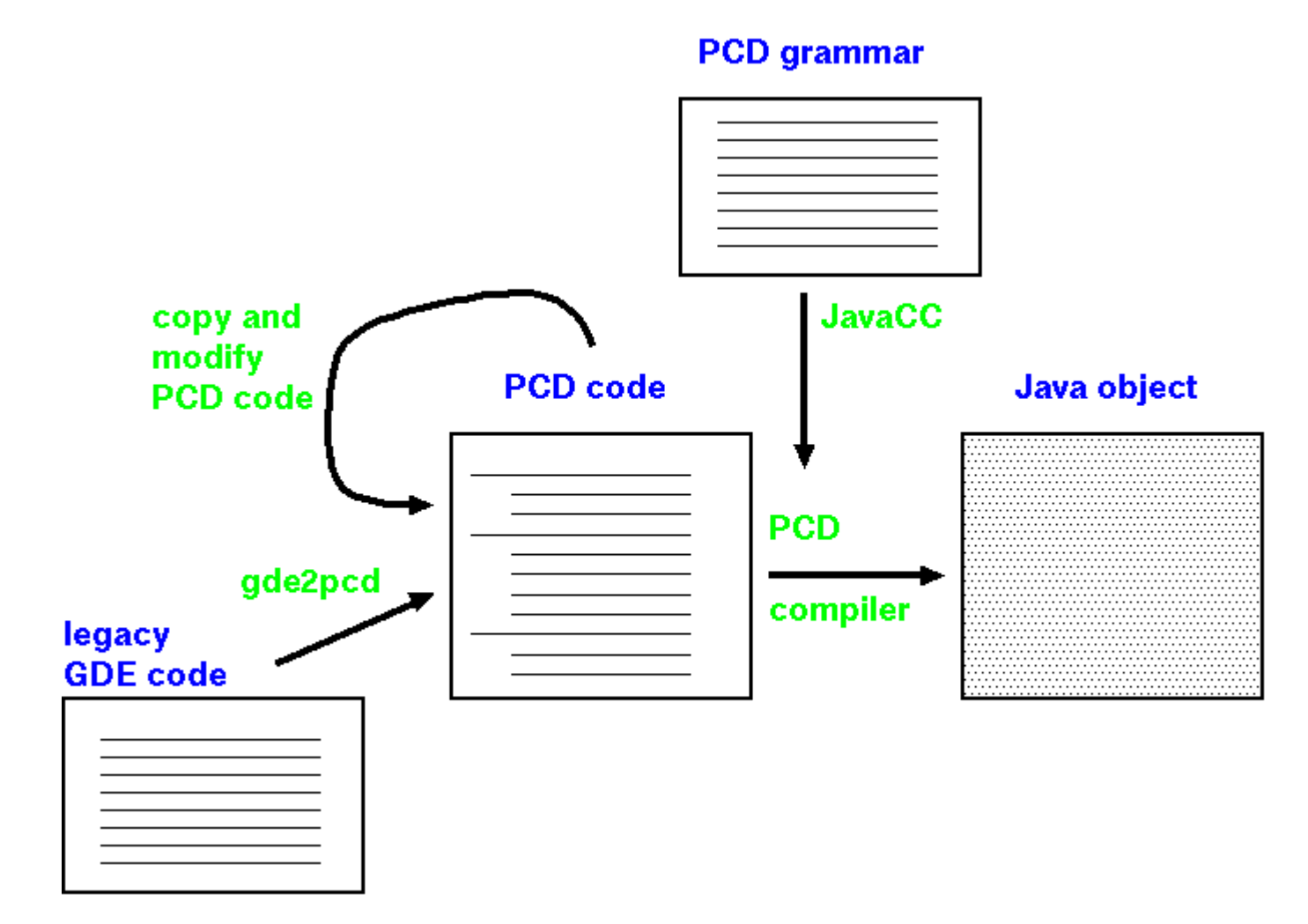

 $\mathbf{g}$ **Genome**Canada

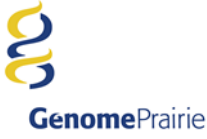

**Plugins written in Java (modular) The canvas stores and displays data Canvases can be put inside anything (because they are represented as JComponents), even other canvases Canvases will be able to interact with each other in a future version (currently in alpha stage) Simple low overhead plugin system can load plugins anywhere in any code**

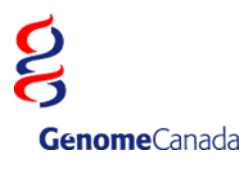

**Inheritance Relations between classes More canvases More widgets eg. menu bars, buttons, sidepanels Provenance Workflows Collaborations** • **New BioLegato instances eg. geology, astronomy, imaging, agriculture, medicine, chemistry....**

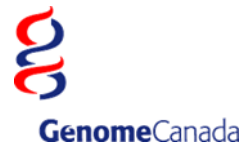

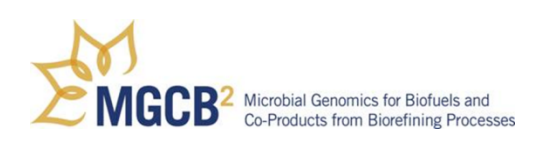

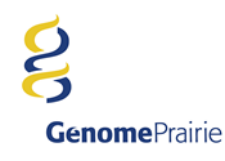

## **BioLegato is distributed with the BIRCH bioinformatics system**

# **http:/home.cc.umanitoba.ca/~frist**

**Solaris Linux Mac OSX Windows (2nd Quarter 2012)**

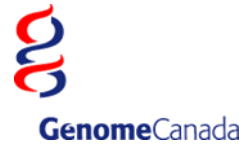

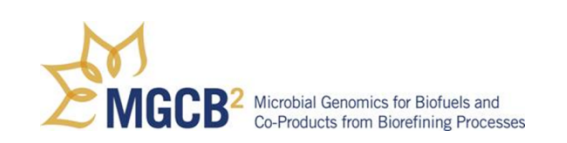

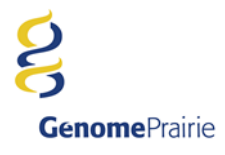